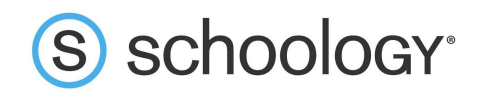

## Administradores del centro educativo: Cómo descargar códigos de acceso para padres

Los padres solo necesitarán un código de acceso para ver toda la actividad de sus hijos en Schoology. En caso de que haya más de un padre o tutor, pueden usar el mismo código de acceso para configurar cuentas de padres individuales vinculadas al mismo alumno.

Para muchos centros educativos, es más conveniente que el docente a cargo u otra persona con un rol similar reparta los códigos a los padres para agilizar su distribución. Como alternativa, el administrador del sistema puede descargar los códigos de acceso para padres para todos los alumnos del centro educativo al nivel del sistema.

Cómo descargar una lista con códigos de acceso para padres al nivel del sistema

- 1. Haga clic en **Herramientas** en la parte superior de la página de Schoology.
- 2. Seleccione **Administración de usuarios** en el menú desplegable.

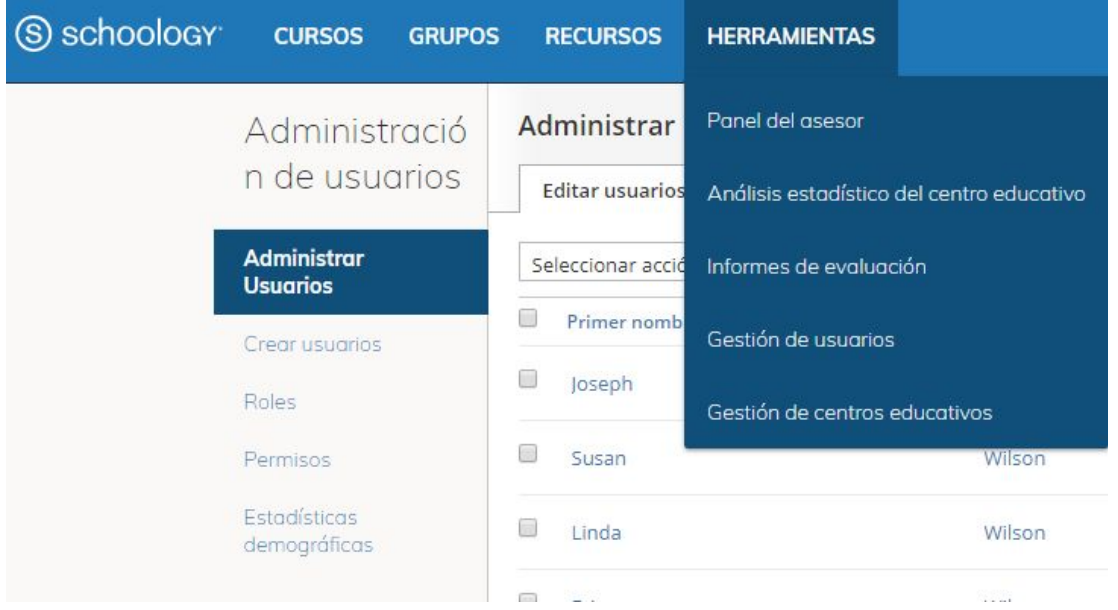

3. Una vez que se encuentre en el área **Administrar usuarios**, haga clic en la pestaña **Padres/Asesores**.

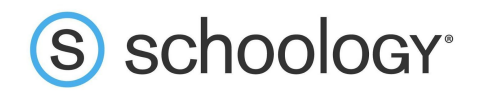

4. Para descargar los códigos de acceso para padres de un grupo específico de alumnos, utilice el filtro en el sector superior derecho de la página.

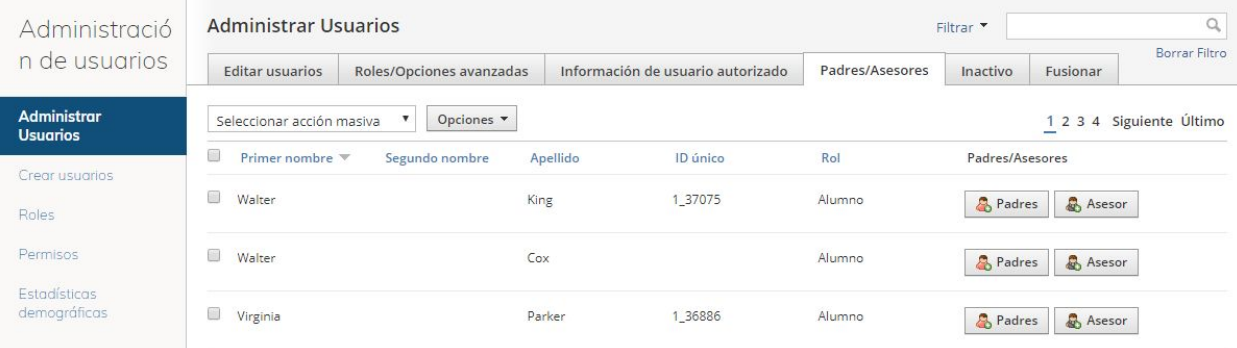

- 5. Haga clic en el menu **Opciones** y luego seleccione **Descargar Todo** debajo de Códigos de acceso para padres**.**
- 6. Cuando se le indique, elija Alumno en el campo **Seleccionar rol** y luego haga clic en **Descargar**.
- 7. Abra la hoja de cálculo para buscar los códigos de acceso para padres correspondientes a cada alumno. Una vez que los padres se registren en Schoology con este código, sus cuentas se asociarán automáticamente con la de su hijo. Los padres podrán ver toda la actividad de sus hijos en Schoology, lo que incluye los cursos, los grupos, los calendarios, las actualizaciones, la asistencia y las calificaciones creados por otros docentes. Dependiendo de la configuración de su centro educativo u organización, es posible que los padres no vean algunas de estas áreas.

## Restablecimiento de códigos de acceso para padres

Si asigna el código de acceso para padres de un alumno al padre incorrecto o si ocurre algún otro error en la distribución de los códigos de acceso para padres, es importante que restablezca el código para evitar que un usuario no autorizado acceda a la información del alumno. Puede restablecer el código de acceso para padres de un alumno en particular o puede restablecer todos los códigos a la vez.

## **Para restablecer el código de acceso para padres de un alumno específico:**

- 1. Desde el área **Administrar usuarios**, haga clic en la pestaña **Padres/Asesores** que se encuentra en la parte superior.
- 2. Marque la casilla que está a la izquierda del nombre del alumno.
- 3. Haga clic en el menú desplegable **Seleccionar acción masiva** en la parte superior de la página.
- 4. Seleccione **Restablecer selección** debajo de Códigos de acceso para padres.
- 5. Haga clic en **Restablecer** para completar el procedimiento.

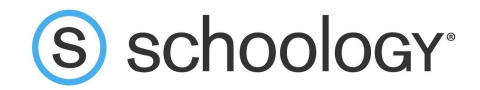

## **Para restablecer los códigos de acceso para padres de todos los alumnos, haga lo siguiente:**

- 1. Desde el área **Administrar usuarios**, haga clic en la pestaña **Padres/Asesores** que se encuentra en la parte superior.
- 2. Haga clic en **Opciones**.
- 3. Seleccione **Restablecer todos** en el menú desplegable.
- 4. Haga clic en **Restablecer** para completar el procedimiento.

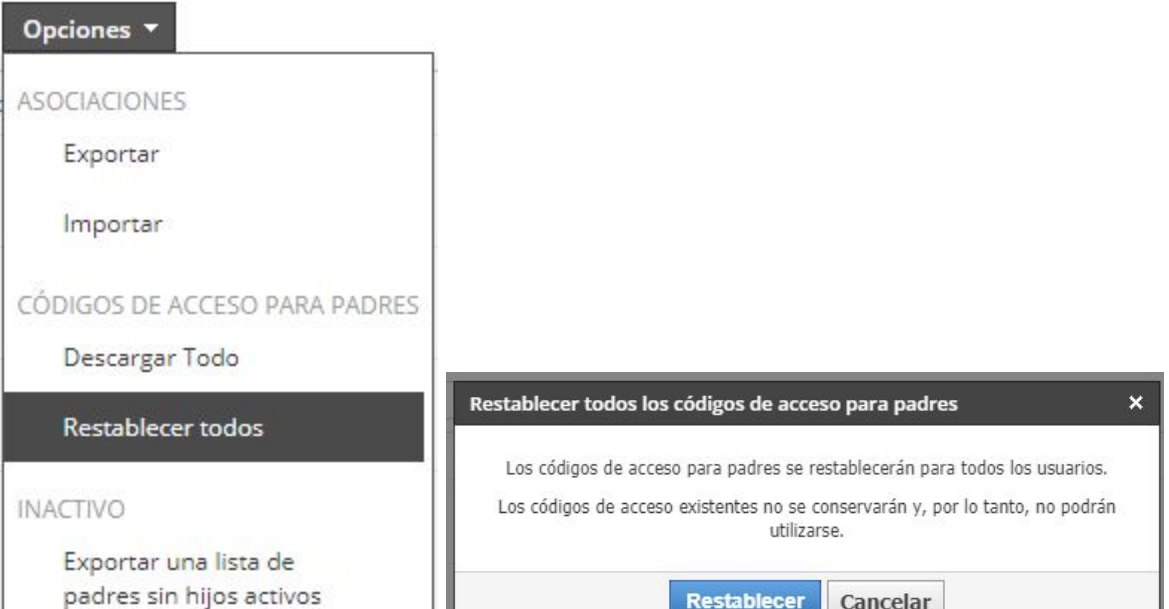